## 西华大学创新创业项目管理系统帮助文档(申报用户版)

## 填报须知

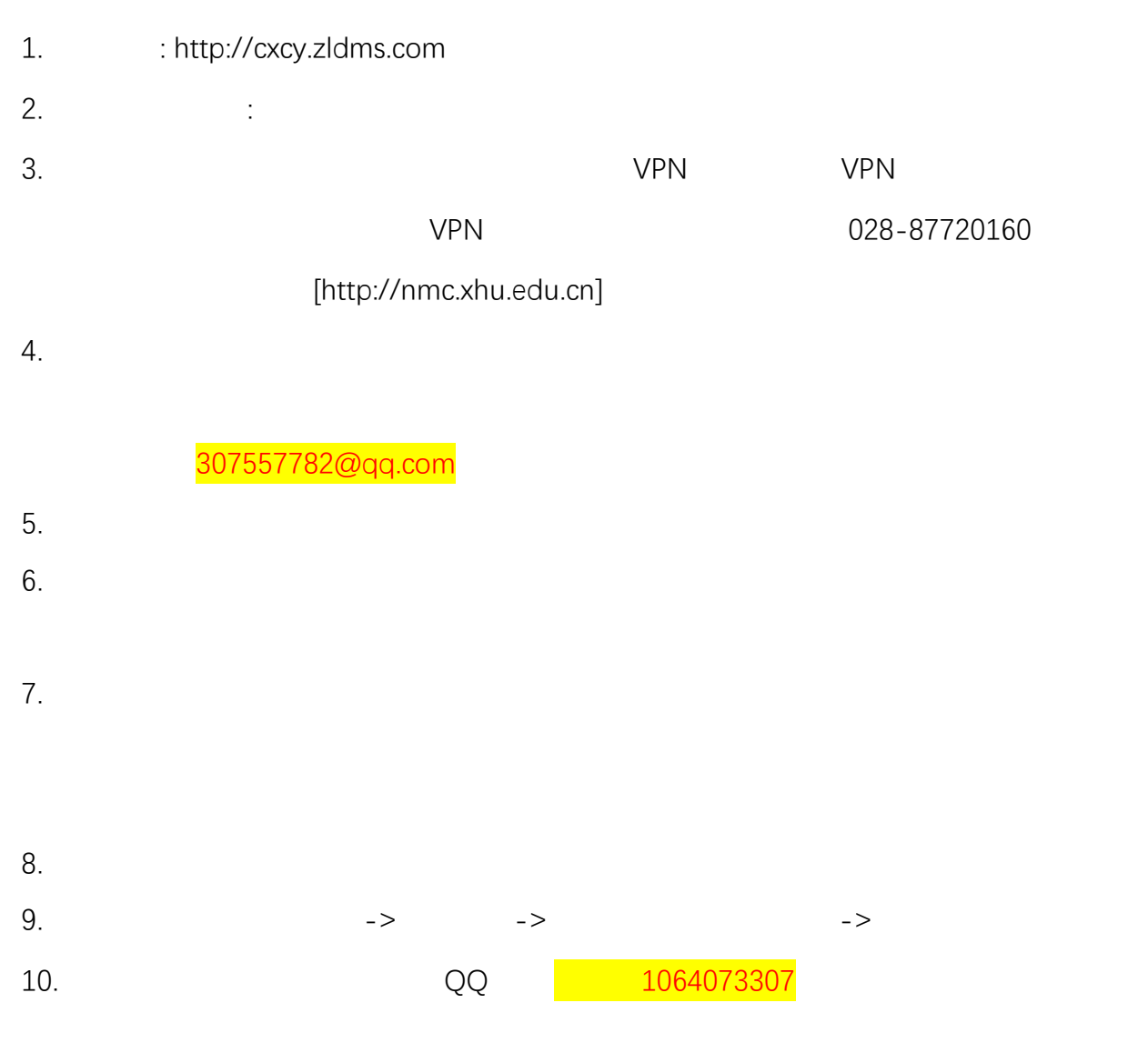

1.系统登录

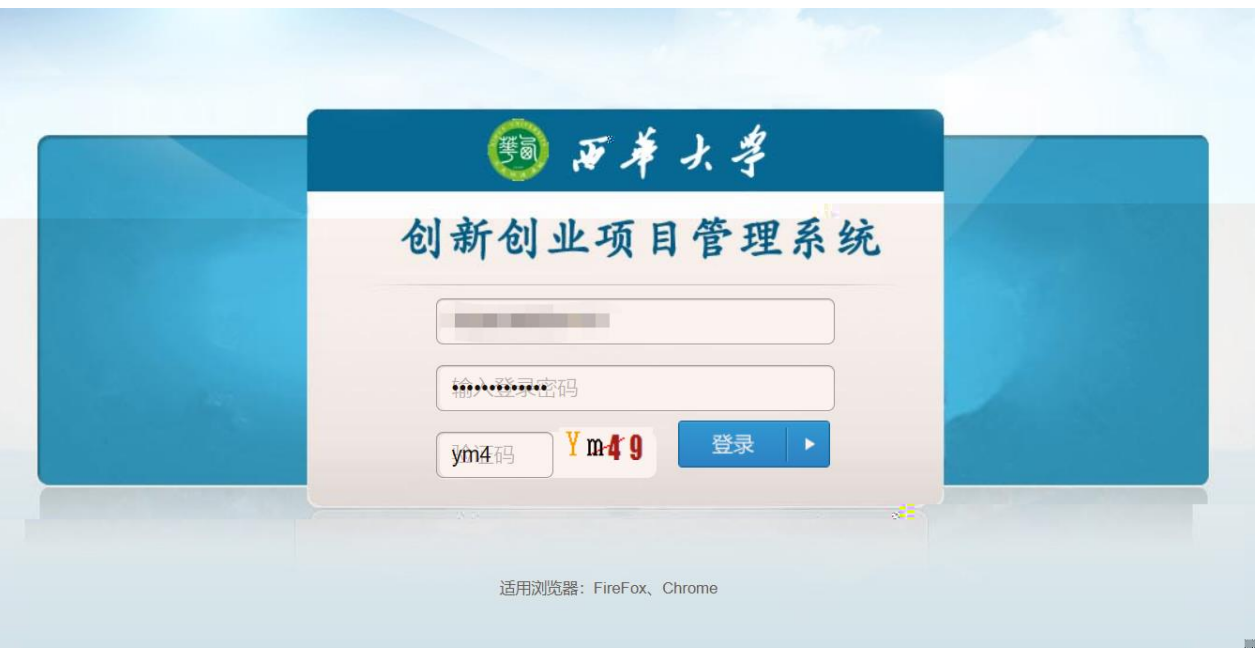

2.

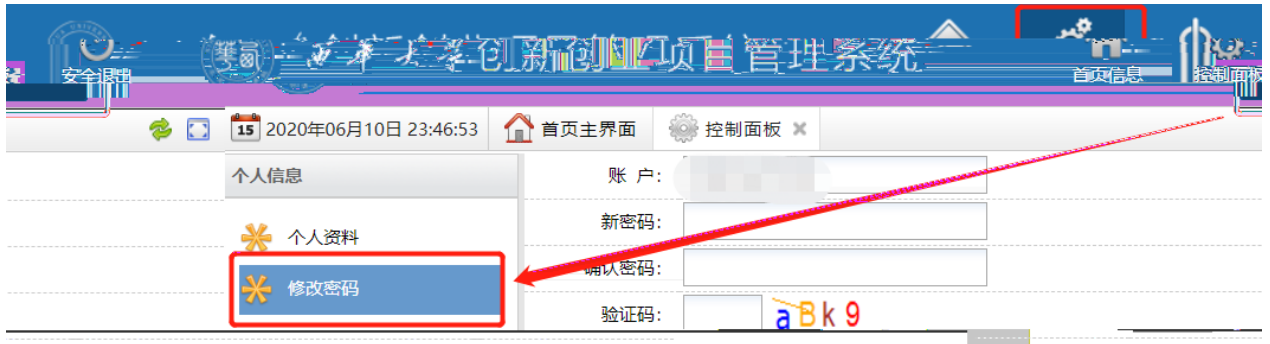

3.完善个人信息

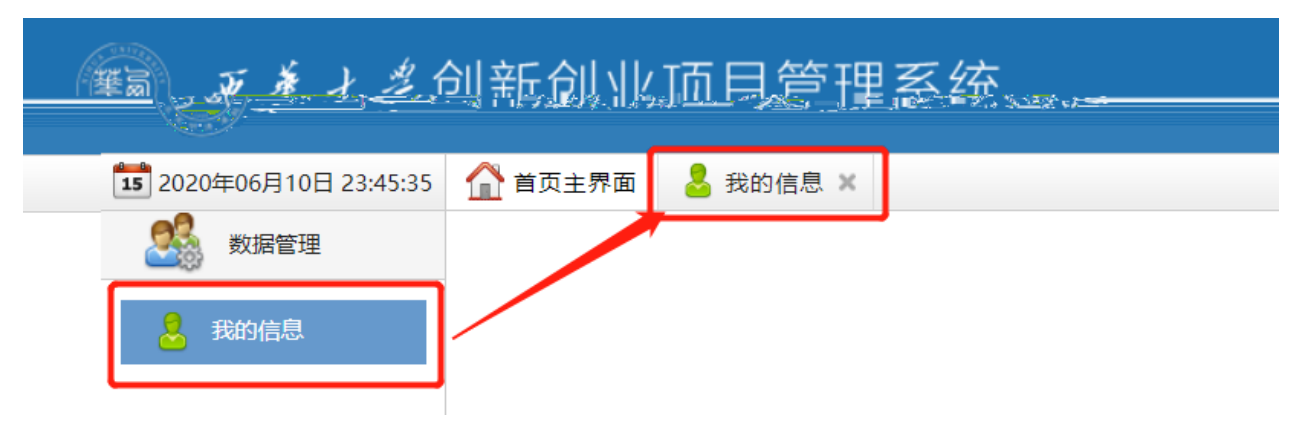

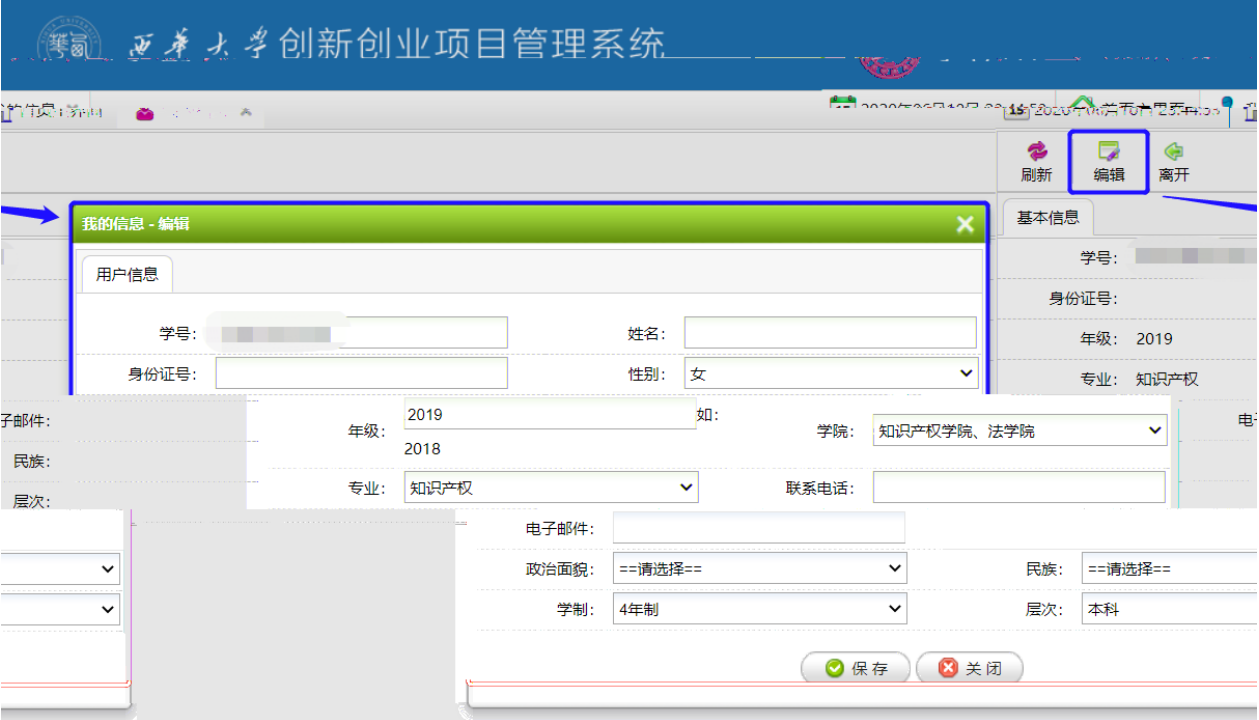

4.申报项目

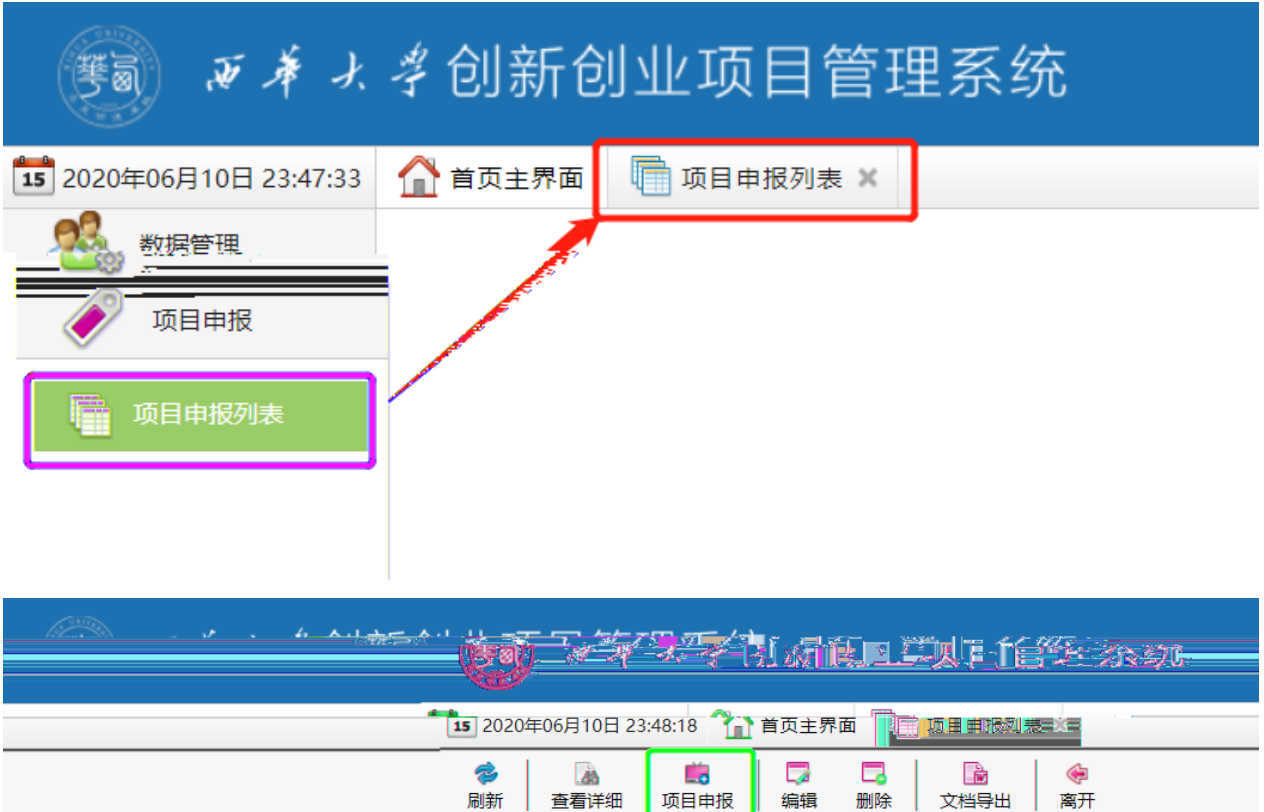

 $\vert \hspace{.06cm} \downarrow \hspace{.08cm}$ 申报时间: 查询条件: 项目名称 v 申报年份: 202 项目状态: 全部 关键字:  $\overline{0}$ 5 项目申报列表 项目名称 九责人 负责人学院 负责人学号 项目编号 项目类型 项目:

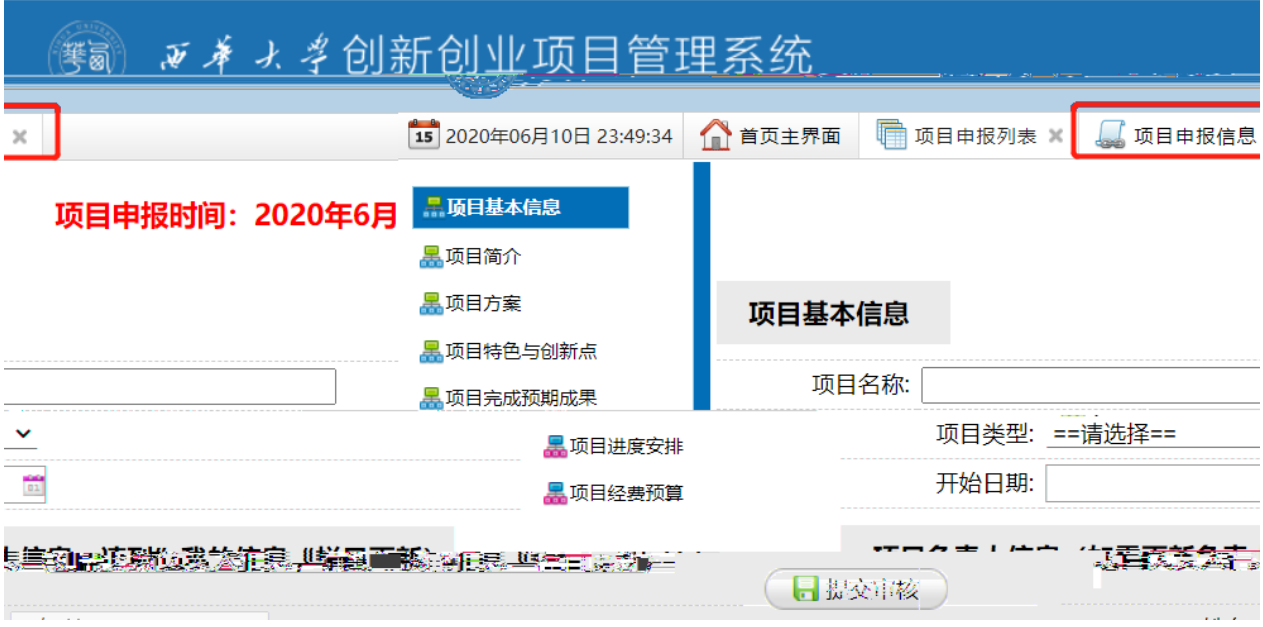